#### **5. Need to connect wirelessly?**

**On your device (phone, laptop etc.):** 15 seconds after the A031 has powered up, you can scan for a WiFi network with an SSID similar to 'QK-A031xxxx'. Connect the device to '**QK-A031xxxx**' with the default password: '**88888888**'.

**Chart software:** set the protocol as '**TCP**', IP address as '**192.168.1.100**' and the port number as '**2000**' in the chart software.

#### **6. Need to Configure Baud rates, USB or WiFi settings?**

The device is set to connect wirelessly in Ad-hoc mode (with no need for a router or access point) If you want to change to Station mode (connecting through a router) or adjust other setting, see the configuration section of the manual and the configuration instructions on the CD provided.

## **QUARKELEC SET-UP GUIDE**

# **QK-A031 NMEA 0183 MULTIPLEXER WITH SEATALK™ CONVERTER**

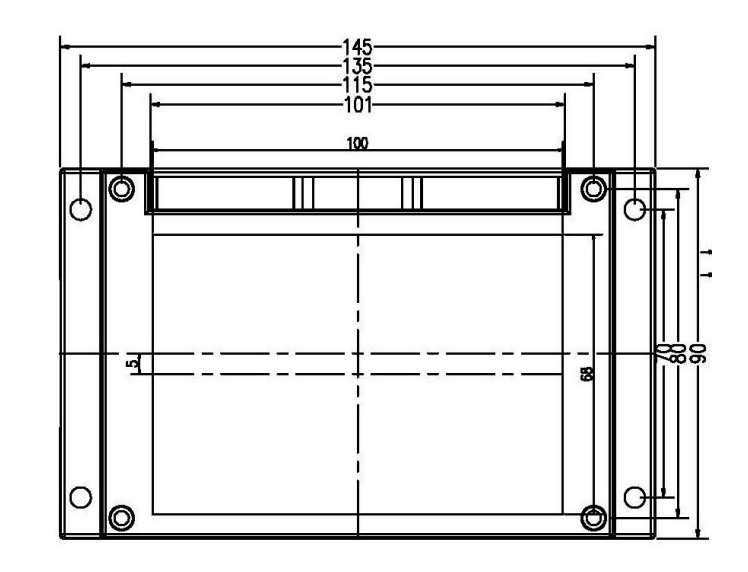

- **What You Need**
- **Installation Overview**
- **Notes**

All products are CE, RoHS certified www.quark-elec.com

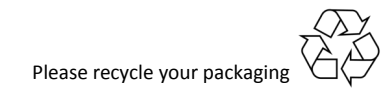

**Note:** SeaTalk™ is a registered trademark of Raymarine.

#### **Disclaimer**

This product is designed to aid navigation and should be used to augment normal navigational procedures and practices. It is the user's responsibility to use this product prudently. Neither Quark-elec, nor their distributors or dealers accept responsibility or liability either to the product user or their estate for any accident, loss, injury or damage whatsoever arising out of the use or of liability to use this product. **Email:** info@quark-elec.com

**Web:** www.quark-elec.com

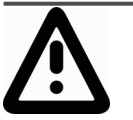

**This is an overview only. Familiarize yourself with the manual and the manuals of any connecting devices before installation. It is always recommended that electronic equipment be installed by an experienced installer.**

## **BEFORE LEAVING HOME:**

**12.0V power required**

**Drivers and Configuration software are optional and only needed for specific features.** The Configuration Software and specific instructions are included on the FREE CD and as a download from www.quark-elec.com.

**Consider if there is a CD reader/internet access on site, if you will use the features below.**

#### **Accessing data on a Mac/Linux/Windows PC**

 Driver required if using Windows and should install automatically, if not, it is included on the free CD and at Quark-elec.com. Drivers not required for Mac or Linux.

**Connecting wirelessly to the A031 through Station mode WiFi (through a router, not just peerto-peer directly from the device)**

Configuration software (Windows PC Required). Driver may be required as above

**Adjusting NMEA 0183 baud rates.** The NMEA 0183 baud rates are set to 4800bps (input) and 38400bps (output) as default, as these are the settings used by most input and output NMEA devices. You can adjust the baud rates if desired, using the Configuration software.

- Configuration software (Windows PC Required).
- Driver may be required as above

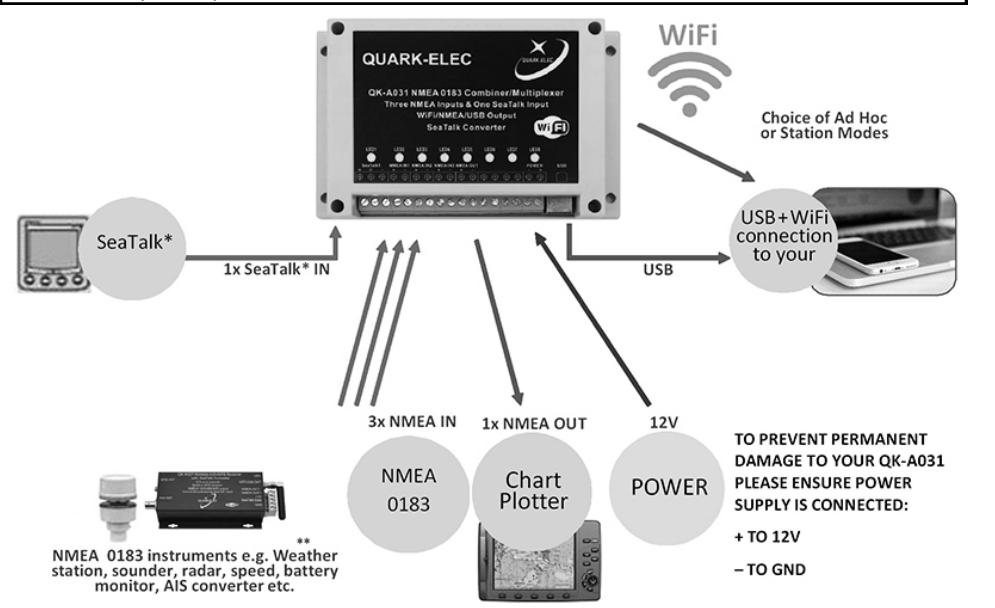

### **INSTALLATION**

#### **1. Mounting: Consider your location…**

- Dry, sturdy location 0.5m from other WiFi equipment.
- Ensure you have the correct length of cables needed for VHF, GPS and the 12.0V power source. If drilling holes for your cabling, seal around any holes to prevent damage to your vessel or equipment.

#### **2. Connect Power**

The A031 uses 12.0V power. This power ideally comes from the battery or a suitable 12.0V power source. Any 12.0V power source will work but it must be only 12.0V; more than that could damage the A031 and any equipment attached to it.

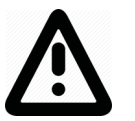

**Check power supply is connected '+' (12.0V) and '–' (GND) or permanent damage will be caused to the A031.**

#### **3. Disconnect power and connect SeaTalk and NMEA input and outputs**

Connect the '+' and '-' terminals of the NMEA input/output on the A031 to the '+' and '-' terminals of the output/input on the instrument.

The A031 uses NMEA 0183-RS422. If your connecting device uses the older NMEA 0183-RS232 and you are having issues with your NMEA connection, you may find swapping these terminals works for your device. Alternatively, connect it using a Quark-elec Protocol Bridge (QK-AS03).

#### **4. Check LED lights are working on the A031**

LEDs will flash blue for every valid message received or sent.

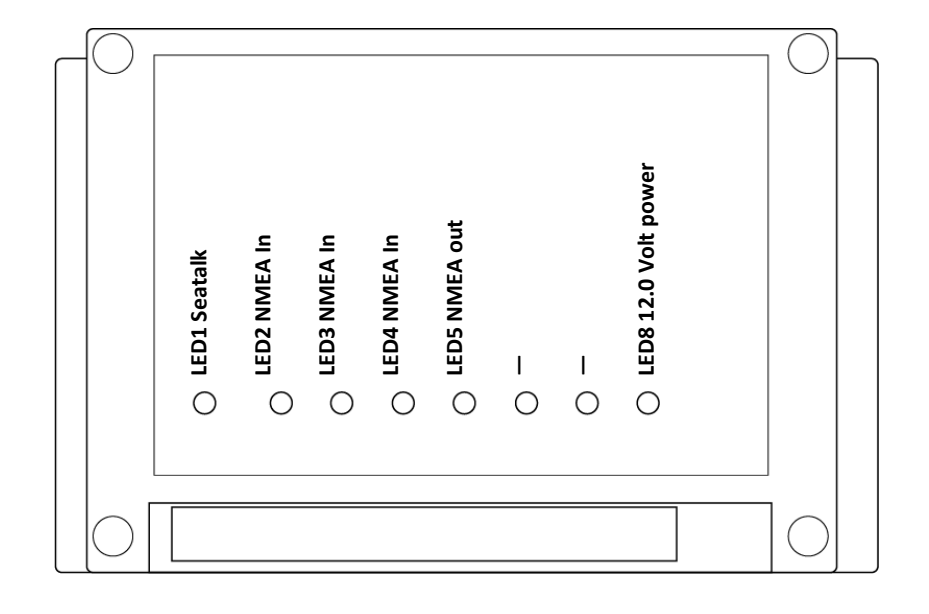